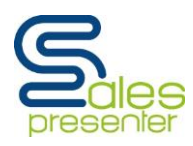

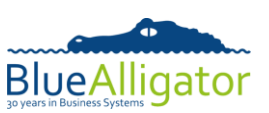

## **Document History**

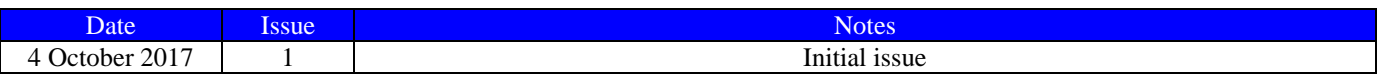

## **Introduction**

Starting with SalesPresenter version **1.6.6**, the user can show the customer a 360° view of a product. This allows the user to drag their finger or stylus left or right across the screen to view a product from different angles.

This effect is achieved by creating an "image set" for a given product (usually consisting of 24 or more images of the product taken from different angles). The actual creation process is beyond the scope of this document but there are many hardware/software solutions available in the marketplace to let you achieve this.

An image set should contain enough images to show a complete rotation of a product. A reasonable level of smoothness while rotating a product can be achieved with as few as 24 images (which would be taken at 15° intervals around the product, to give the full 360° view). Increasing the number of images (and reducing the intervals of degrees in which they're taken) will increase the level of smoothness.

## **A Working Example**

An example set of 24 images is shown below:

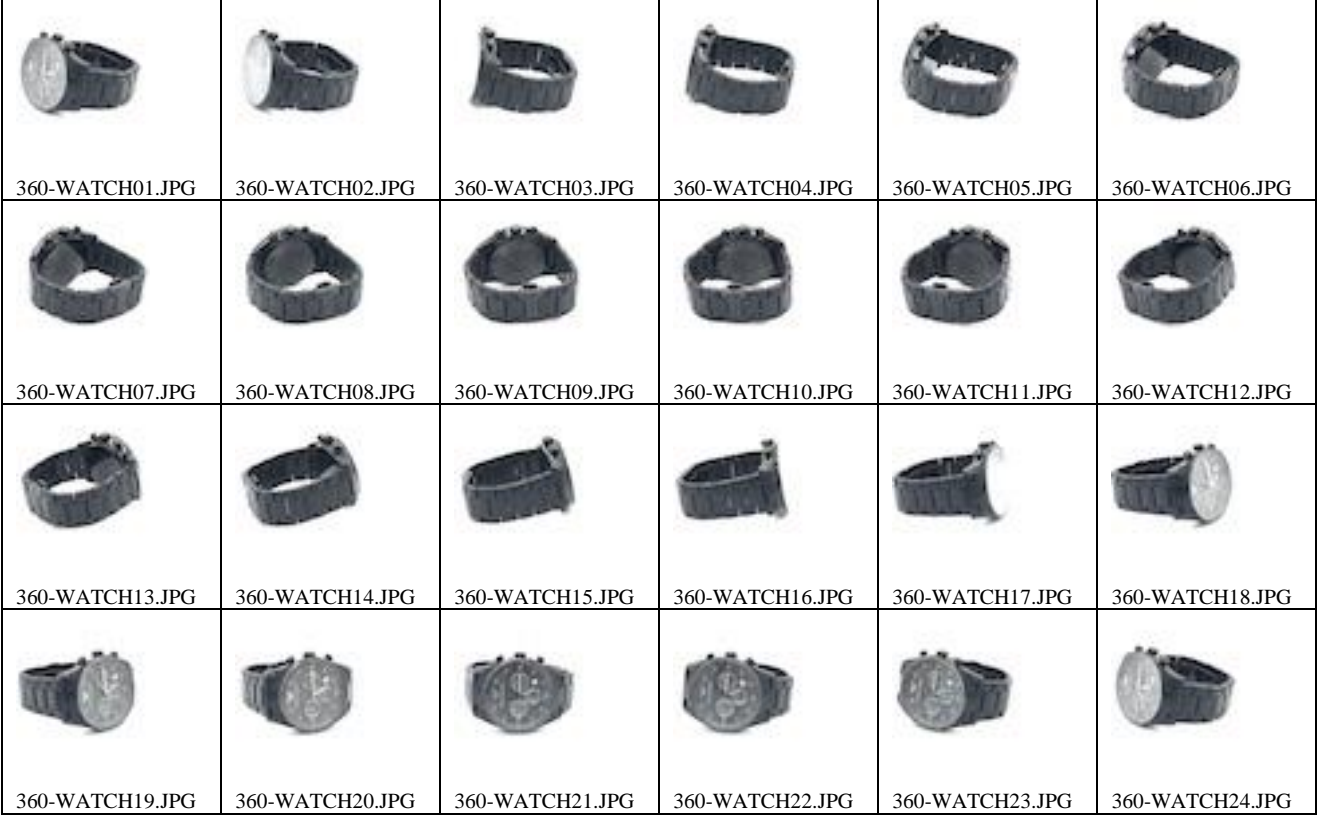

Each successive image shows the product being rotated in front of the user in a clockwise direction (this is the accepted industry standard).

In this instance, we have named the image set as "**360-WATCH**" and each image file within the set is then sequentially numbered from "**01**" to "**24**".

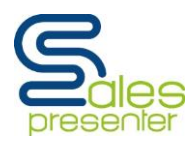

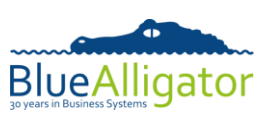

All 24 image files in the set will be uploaded to your cloud account storage area in the same way as any other product image.

A "**PhotoRef360**" field can be mapped for each product. The value of this field should be the name of the image set itself (in this instance "**360-WATCH**"). During product enquiry or order entry, a product is considered to have a 360° view if this field is non-blank.

Careful consideration should be given to the naming convention that you use for image sets to distinguish them from any other product images. We recommend using a common prefix on each name to achieve this (for example, "**360-**". Therefore you may have image sets for two different products named "**360-WATCHA**" and "**360-WATCHB**").

The "**PhotoRef360**" field itself can contain more than one image set (using your configured photo reference delimiter such as "**;**") if you have several 360° views for the same product. The first view would be shown against the first product image and the second view shown against the second product image.

## **360° Views In Use**

When in either the full-size image screen on the iPhone and iPad versions of SalesPresenter during order entry or product enquiry, or on the product detail screen in the iPad version, the following icon will be shown if a product has a 360° view:

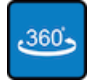

Tapping on the icon will bring up the 360° view and the user can then drag left or right across the screen to rotate the image. Tapping on "**Done**" closes the 360° view.